# **MASTER B40 DISPLAY**

### **DISPLAYENS FUNKTIONER**

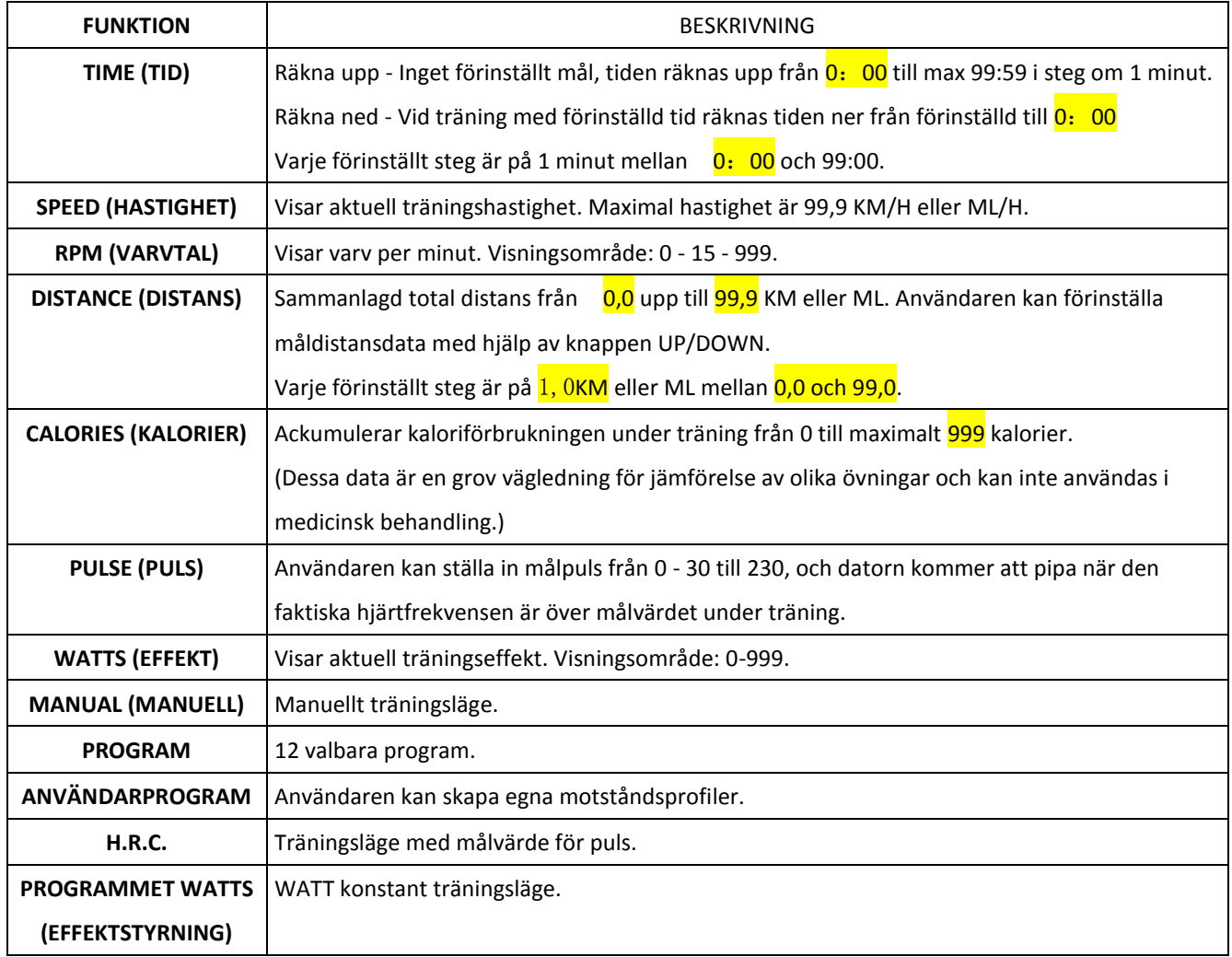

# **KNAPPARNAS FUNKTIONER**

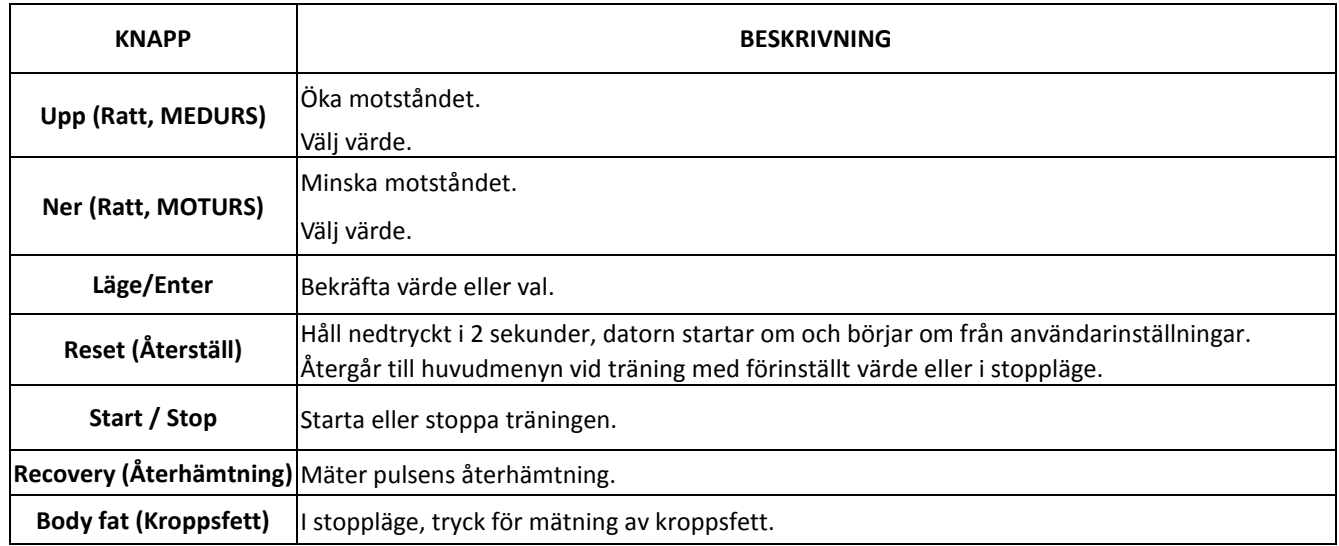

#### **ANVÄNDNING**

#### START AV ERGOMETERCYKELN

Koppla in strömförsörjningen, datorn startar och alla symboler på displayen visas i 2 sekunder (Bild 1).

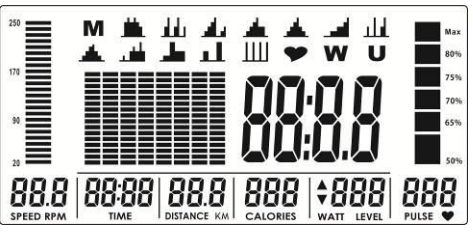

Bild 1

Gå sedan in i inställning av användardata. Använd UPP och NER (**Ratt, MEDURS eller MOTURS**) för att välja U1-U4, ställ sedan in SEX (kön), AGE (ålder), HEIGHT (längd) (Bild 2), WEIGHT (vikt) och bekräfta genom att trycka på knappen MODE/ENTER. När användardata är inmatade går displayen till huvudmenyn (Bild 3).

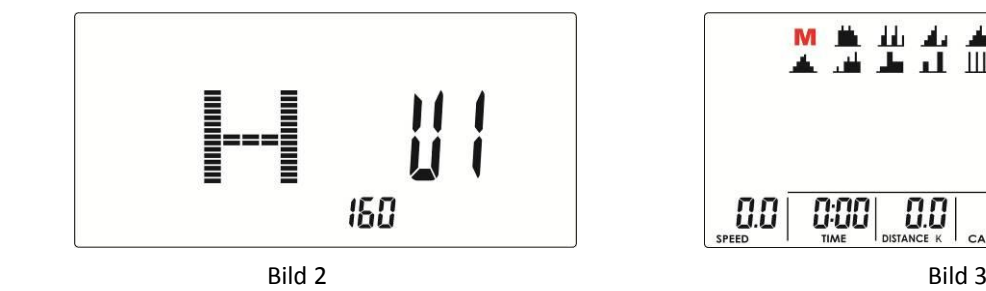

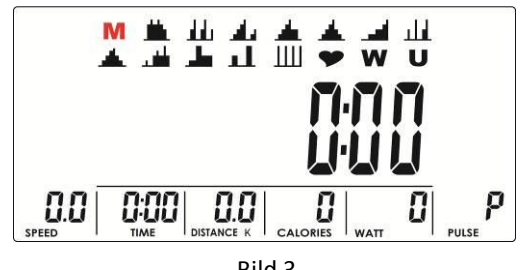

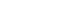

#### VAL AV TRÄNINGSPROGRAM

Använd UPP eller NER (**Ratt, MEDURS eller MOTURS**) för att välja träningsläge: M(Manuell) →P(Program 1-12) → V(Puls) → W(Effekt)  $\rightarrow$  U(Användare), tryck MODE / ENTER för att komma in.

#### **Manuellt läge**

Tryck på START i huvudmenyn för att starta manuellt läge.

- 1. Använd UPP eller NER (**Ratt, MEDURS eller MOTURS**) för att välja träningsläge, välj M och tryck MODE / ENTER för att komma in.
- 2. Använd UPP eller NER (**Ratt, MEDURS eller MOTURS**) för att justera motstånd (Bild 4), förinställt värde 1.
- 3. Använd UPP eller NER (**Ratt, MEDURS eller MOTURS**) för att ställa in TID (Bild 5), DISTANS (Bild 6), KALORIER (Bild 7), PULS (Bild 8) och tryck MODE / ENTER för att bekräfta.
- 4. Tryck på START/STOP för att starta träningen. Under träning kan användaren justera motståndet med UPP eller NER **(Ratt, MEDURS eller MOTURS)**. Motståndsnivån visas i WATT-fönstret i 3 sekunder, sedan visar displayen WATT (Bild 9).
- 5. Tryck på START/STOP för att pausa träningen. Tryck på RESET för att gå tillbaka till huvudmenyn.

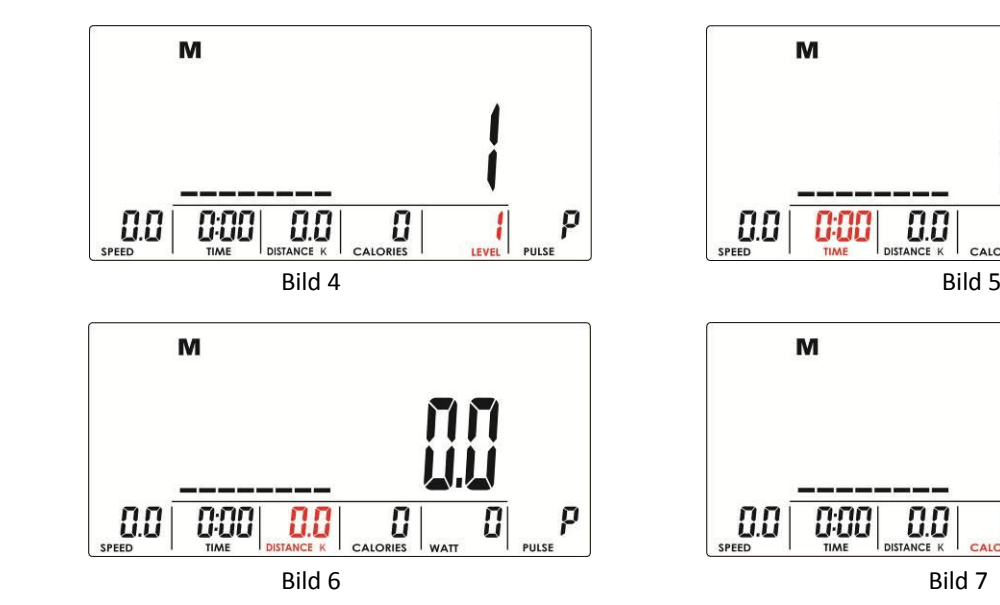

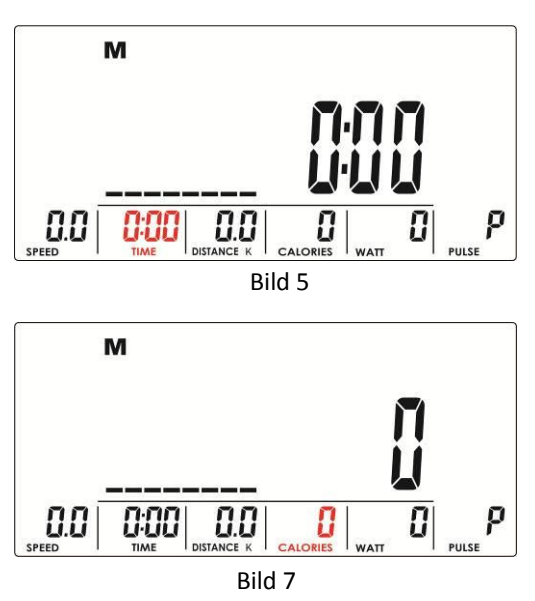

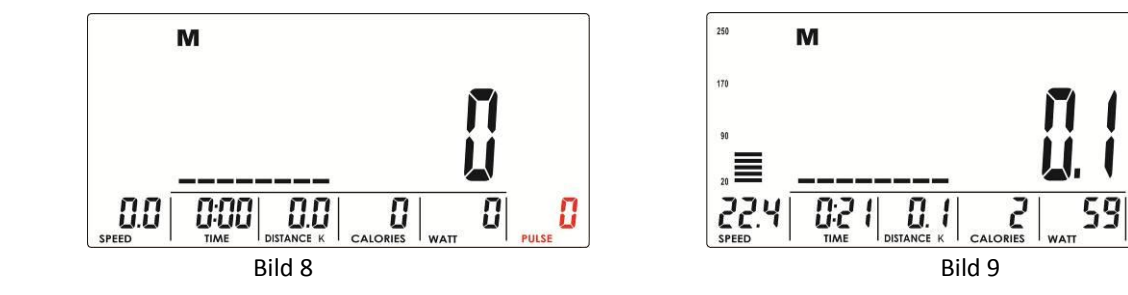

# **Programläge**

- 1. Använd UPP eller NER **(Ratt, MEDURS eller MOTURS)** för att välja träningsprogram, välj P01 ,P02,P03,...P12. och tryck MODE / ENTER för att komma in.
- 2. Använd UPP eller NER (**Ratt, MEDURS eller MOTURS**) för att justera motstånd (Bild 10), förinställt värde 1.
- 3. Använd UPP eller NER (**Ratt, MEDURS eller MOTURS**) för att ställa in TID.
- 4. Tryck på START/STOP för att starta träningen. Under träning kan användaren justera motståndet med UPP eller NER (**Ratt, MEDURS eller MOTURS**).
- 5. Tryck på START/STOP för att pausa träningen. Tryck på RESET för att gå tillbaka till huvudmenyn.

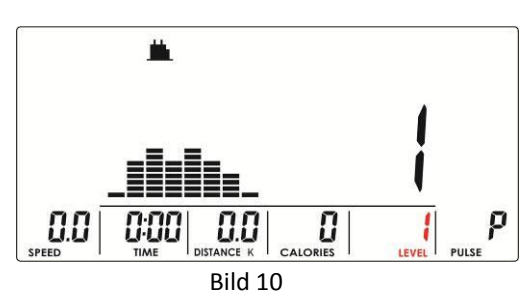

### **Pulsläge**

- 1. Använd UPP eller NER (**Ratt, MEDURS eller MOTURS**) för att välja träningsprogram, välj (H.R.C) och tryck MODE / ENTER för att komma in.
- 2. Använd UPP eller NER (**Ratt, MEDURS eller MOTURS**) för att välja 55% (Bild 11), 75%(Bild 12), 90% (Bild 13) eller TAG (målpuls, utgångsvärde: 100) Bild 14. Vid val av TAG, använd UPP eller NER (ratt) för att ställa in värde 30-230.
- 3. Använd UPP eller NER **(Ratt, MEDURS eller MOTURS)** för att ställa in tränings-TID.
- 4. Tryck på START/STOP för att starta eller stoppa träningen. Tryck på RESET för att gå tillbaka till huvudmenyn.

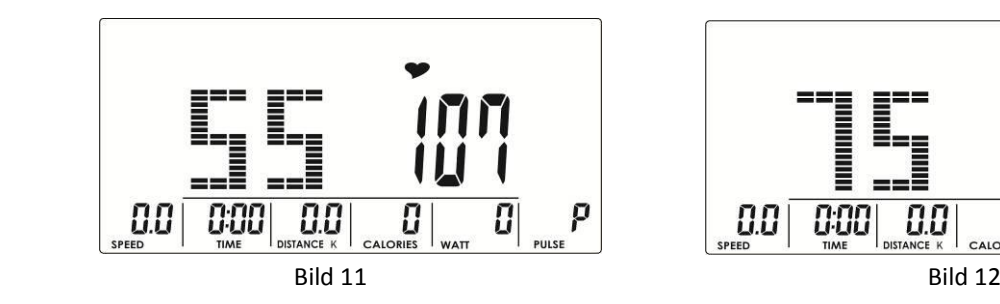

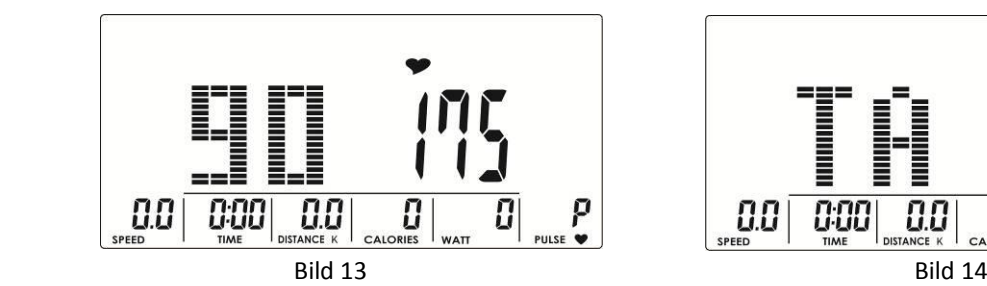

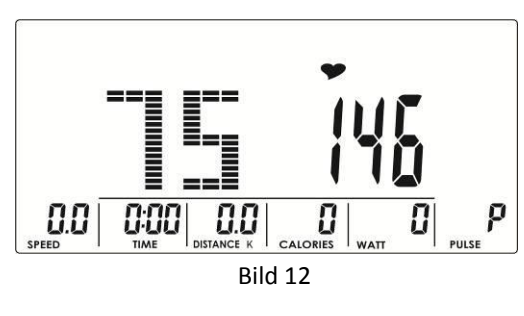

809

75% **70%** 

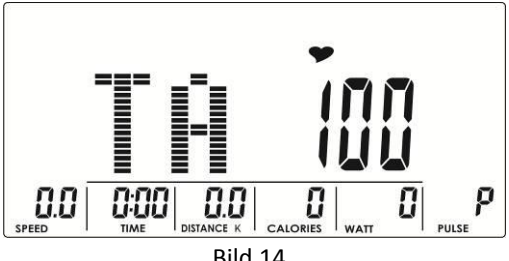

### **Watt-läge**

- 1. Använd UPP eller NER (**Ratt, MEDURS eller MOTURS**) för att välja träningsprogram, välj **W** och tryck MODE / ENTER för att komma in.
- 2. Använd UPP eller NER (**Ratt, MEDURS eller MOTURS**) för att ställa in EFFEKT-mål. (utgångsvärde: 120, Bild 15)
- 3. Använd UPP eller NER (**Ratt, MEDURS eller MOTURS**) för att ställa in TID.
- 4. Tryck på START/STOP för att starta träningen. Under träning kommer systemet att justera belastningsnivån automatiskt baserat på användarens träningsstatus. Använd UPP eller NER (**Ratt, MEDURS eller MOTURS**) för att justera effektnivån.
- 5. Tryck på START/STOP för att pausa träningen. Tryck på RESET för att gå tillbaka till huvudmenyn.

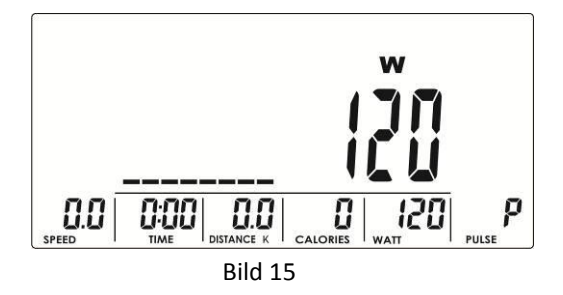

# **Användarprogramläge**

- 1. Använd UPP eller NER (**Ratt, MEDURS eller MOTURS**) för att välja träningsprogram, välj **U** och tryck MODE / ENTER för att komma in.
- 2. Använd UPP eller NER (**Ratt, MEDURS eller MOTURS**) för att skapa en användarprofil (Bild 16). Det finns totalt 8 kolumner, användaren kan justera varje kolumn (belastningsnivå). Användaren kan hålla nere MODE / ENTER i 2 sekunder för att avbryta.
- 3. Använd UPP eller NER (**Ratt, MEDURS eller MOTURS**) för att ställa in TID.
- 4. Tryck på START/STOP för att starta träningen. Under träning kan användaren justera motståndet med UPP eller NER (**Ratt, MEDURS eller MOTURS**).
- 5. Tryck på START/STOP för att pausa träningen. Tryck på RESET för att gå tillbaka till huvudmenyn.

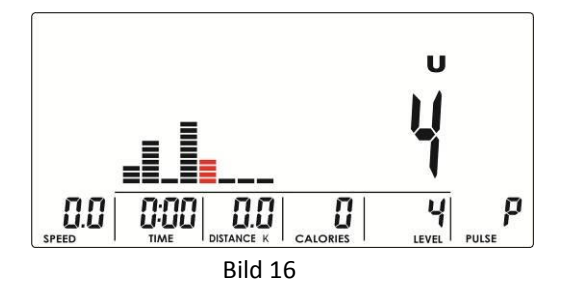

## **RECOVERY (ÅTERHÄMTNING)**

Efter en tids träning, håll kvar händerna på styret eller använd bröstremmen, tryck sedan på knappen RECOVERY. All visning på displayen stoppar utom TIME som börjar räkna ned från 00:60 till 00:00 (Bild 17). Displayen visar din puls med F1, F2 ... till F6 (Bild 18). F1 är bäst och F6 är sämst. Användaren kan fortsätta träna för att förbättra återhämtningen. (Tryck på RECOVERY en gång till för att återvända till huvudmenyn.)

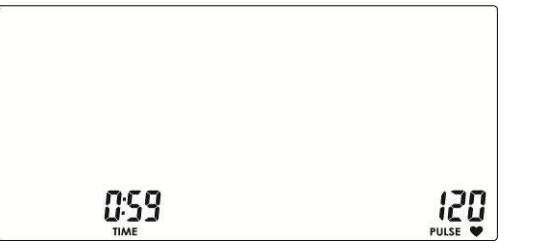

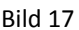

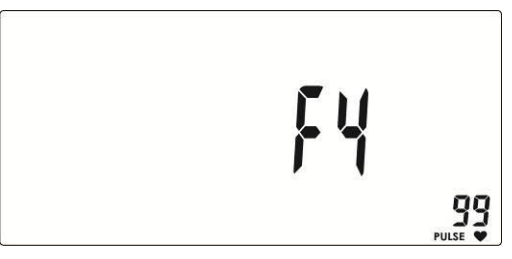

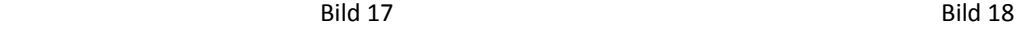

### **BODY FAT (KROPPSFETT)**

- 1. I STOPP-läge, tryck på BODY FAT för att starta mätning av kroppsfett.
- 2. Displayen visar UX (Bild 19) och börjar mätningen (Bild 20-21).
- 3. Under mätning måste användaren hålla båda händerna på styret. När datorn känner en puls visar displayen som (Bild 22) i 8 sekunder tills mätningen är klar.
- 4. Displayen visar BMI (Bild 23), FAT % (Bild 24) och BODY FAT rådgivande symbol (Bild 25).
- 5. Felmeddelanden:

\*Displayen visar "---- ", " ----"– betyder att man inte håller ordentligt i handtagen.

\*E-1–Ingen pulssignal detekteras.

\*E-4–Visas när FAT% och BMI är lägre än 5 eller större än 50.

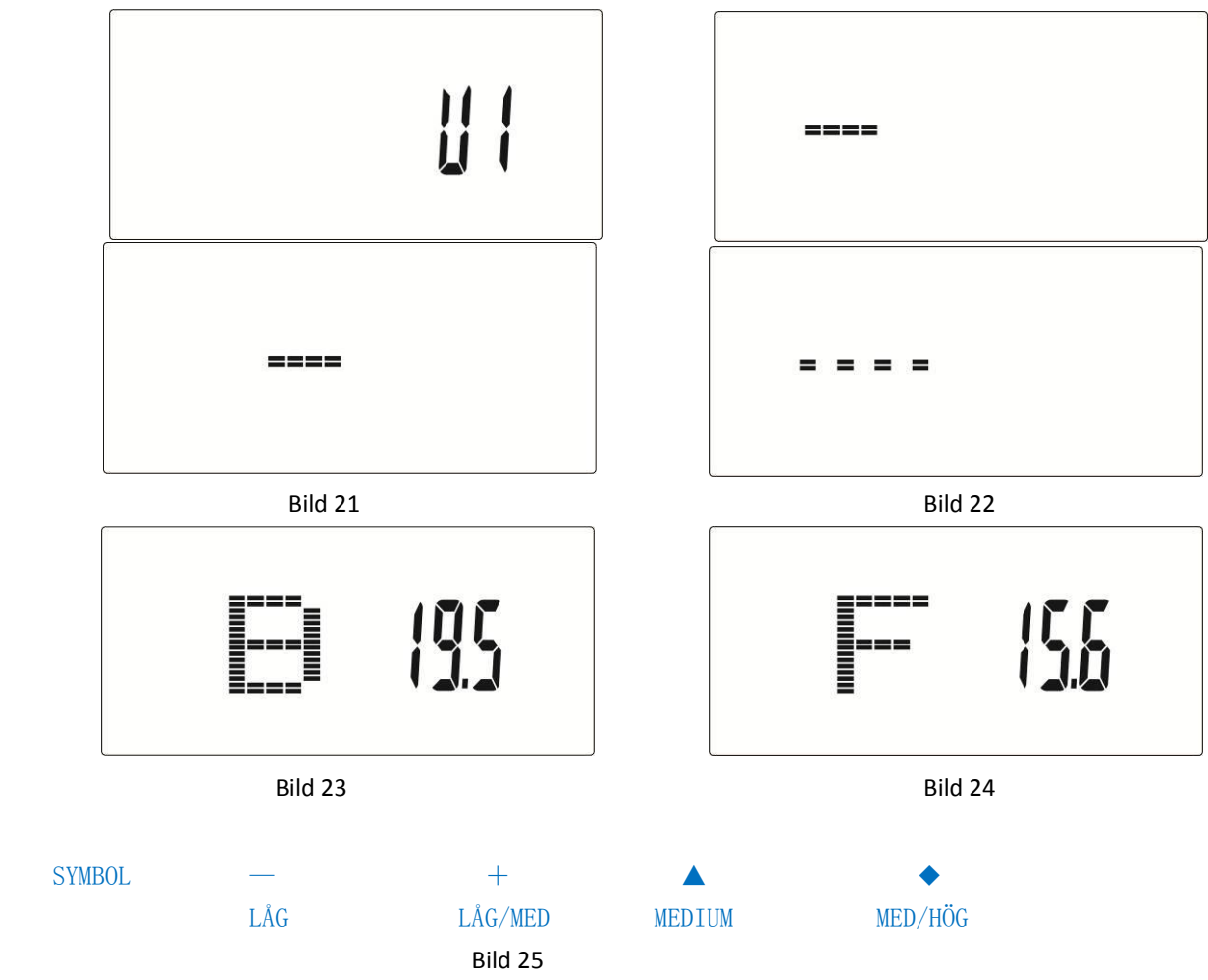

# **OBS:**

- 1. Om datorn inte har känt att man trampar eller känt en puls under 4 minuter, går den till viloläge. Tryck på valfri knapp för att starta displayen igen.
- 2. Om datorn inte fungerar normalt, drag ut sladden och koppla in den igen.

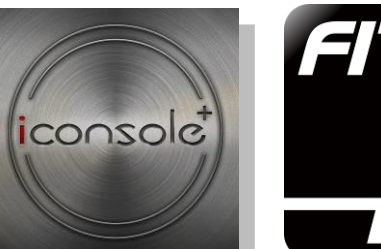

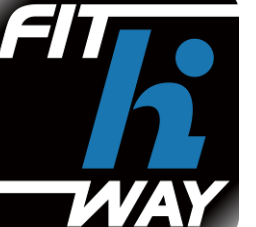

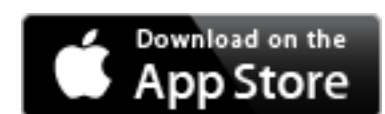

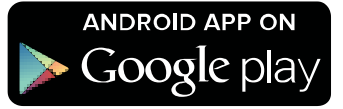

- 1. Denna manöverpanel kan ansluta appen på din enhet via Bluetooth.
- 2. När panelen är ansluten till enheten via Bluetooth kommer displayen att slockna.
- 3. För detaljerade instruktioner om appen, se länken nedan.

Find detailed instructions for the iConsole+ app here: http://www.chang-yow.com.tw/downloadfile.php?file=manual/iConsole-manual-eng.pdf Find detailed instructions for the Fit Hi Way app here:

http://www.chang-yow.com.tw/downloadfile.php?file=manual/FitHiWay-manual-eng.pdf